## **Serienvorgang erfassen**

Im Bereich der Vorgänge besteht die Möglichkeit, einen Serienvorgang zu erstellen. Sinnvoll ist dies, wenn Sie z.B. mehreren Kunden das gleiche Angebot zukommen lassen möchten.

Erstellen Sie also wie gewohnt ein Angebot im Bereich Verkauf – Vorgänge für einen Kunden. Anschließend markieren Sie dieses Angebot in der Übersicht.

Über die Schaltfläche: WEITERE - SERIENVORGANG ERSTELLEN startet ein Assistent.

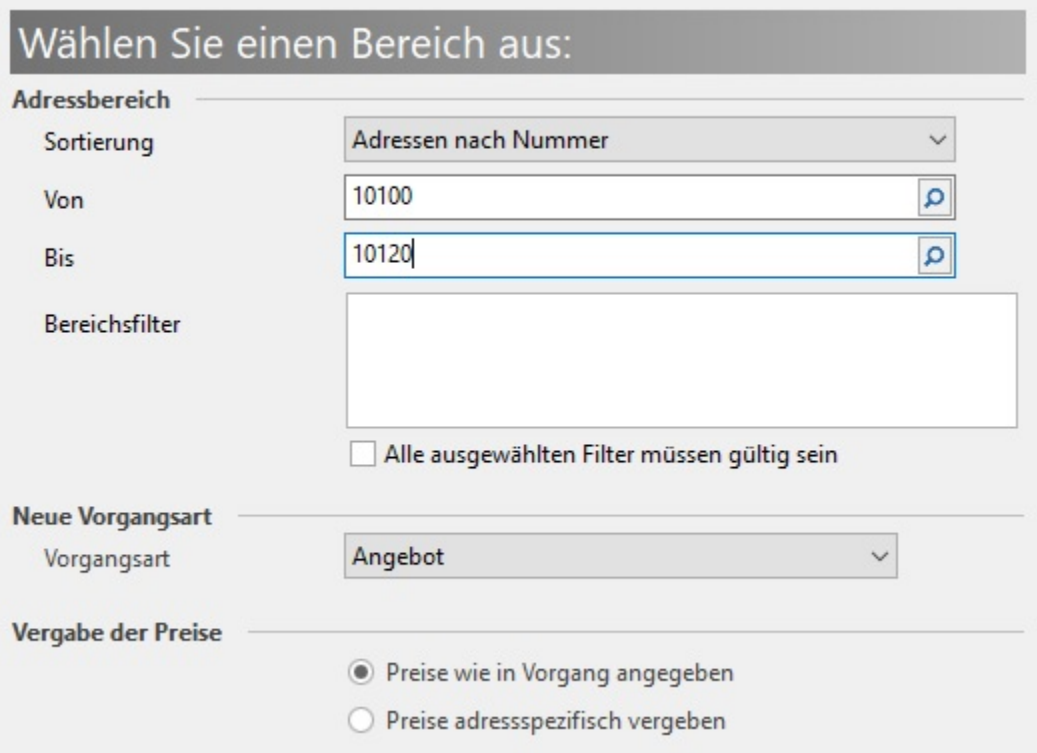

Im Fenster "Wählen Sie einen Bereich aus" können Sie den Adressbereich, die Vorgangsart sowie die Vergabe der Preise festlegen. Im o. a. Beispiel wird für die Adressnummern von 10100 bis 10120 ein Angebot erstellt.

Im nächsten Fenster "Einstellungen" können Sie noch entscheiden, ob die Serienvorgänge nur erstellt, erstellt und gedruckt oder erstellt und gebucht werden sollen.

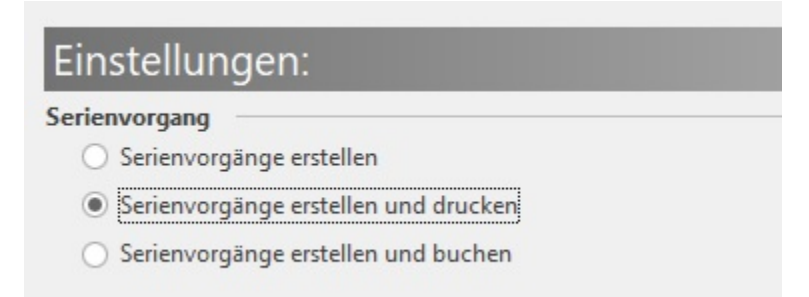

Im nächsten Fenster erhalten Sie eine Zusammenfassung. Nach Bestätigung mit OK werden Ihnen die Angebote erstellt.

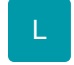

## **Projektnummer**

Die in einem Ursprungsvorgang hinterlegte Projektnummer wird aus diesem Vorgang in alle über einen Serienvorgang erstellten Vorgänge mit übernommen.